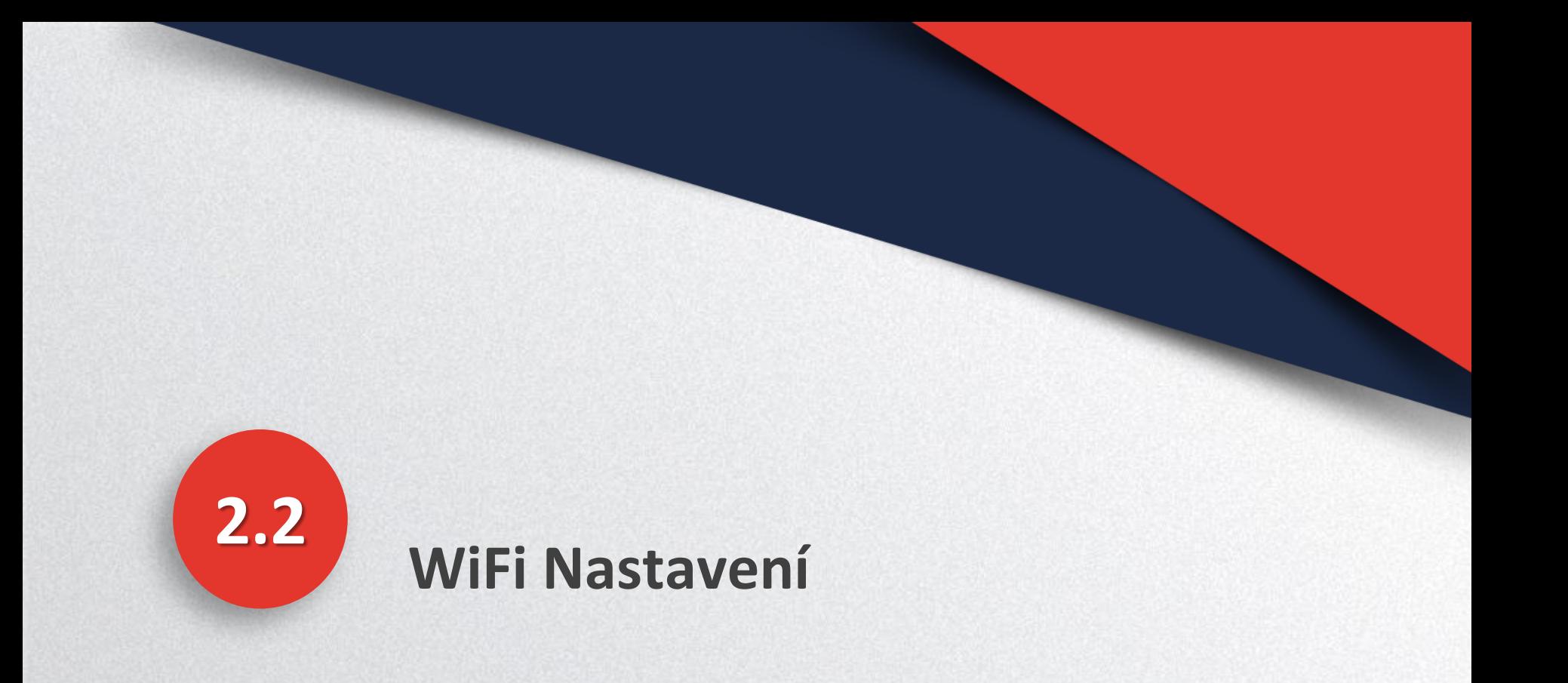

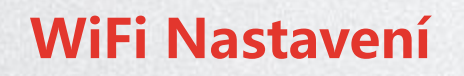

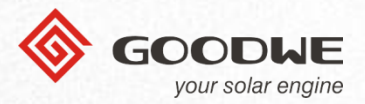

#### **WiFi Connection Diagram**

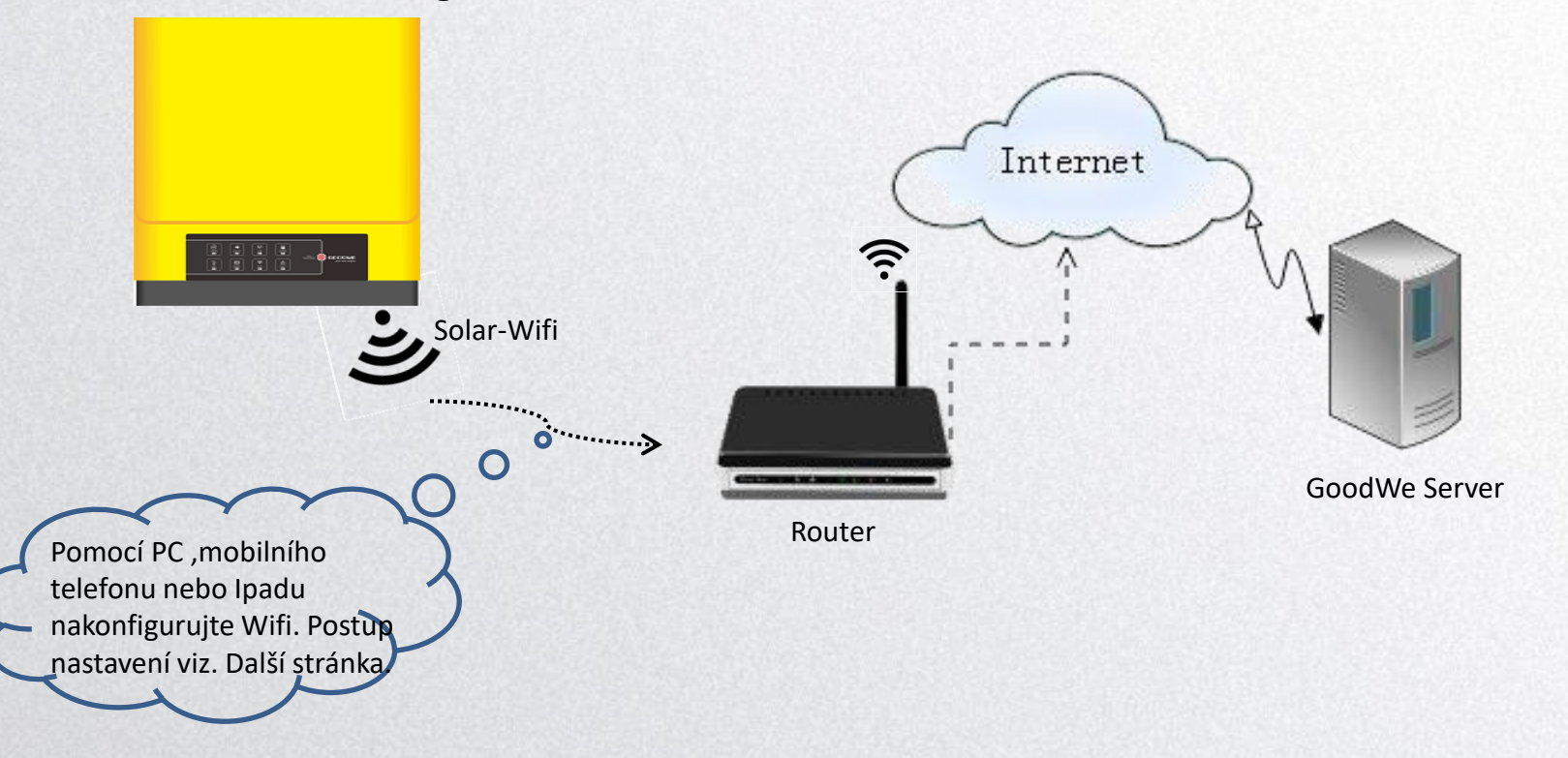

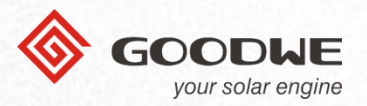

# PC, MOBILNÍ TELEFON NEBO IPAD

1. Preparation

1.1 Zapněte hybridní měnič. 1.2 Ujistěte se, je wifi router zapnutý. 1.3 Zapněte WiFi na PC/mobilním telefonu /Ipadu.

2. Připojte PC/mobilním telefon/Ipad na "Solar-WiFi" Heslo: 12345678

#### *Poznámka:*

*1).Ujistěte se, že není připojeno na Solar-WiFi další jiné zařízení; 2).Kontrolka WiFi na měniči by měla blikat.* 

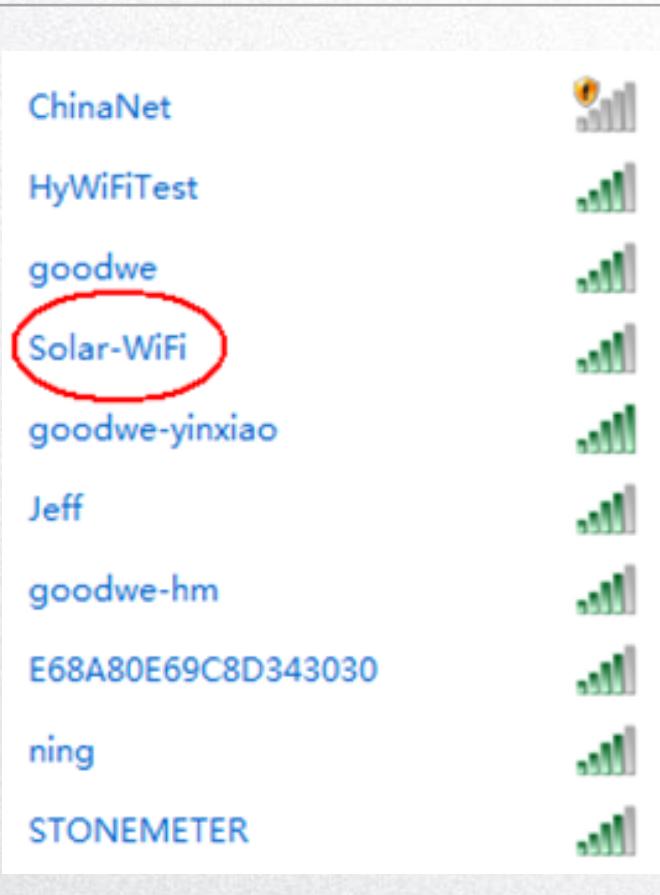

### **WiFi Nastavení**

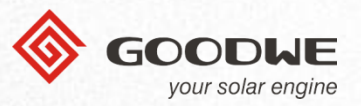

3. Adresa v prohlížeči: [10.10.100.253](http://10.10.100.254/) nebo [10.10.100.254](http://10.10.100.254/)

*Použijte prohlížeče "IE""Google""FireFox" "Safari". Jiné prohlížeče nemusí pracovat správně*

4. Uživatelské jméno: "admin" Heslo: "admin"

5. Klikněte na "Log In" a dostanete se na na stránku s nastavením.

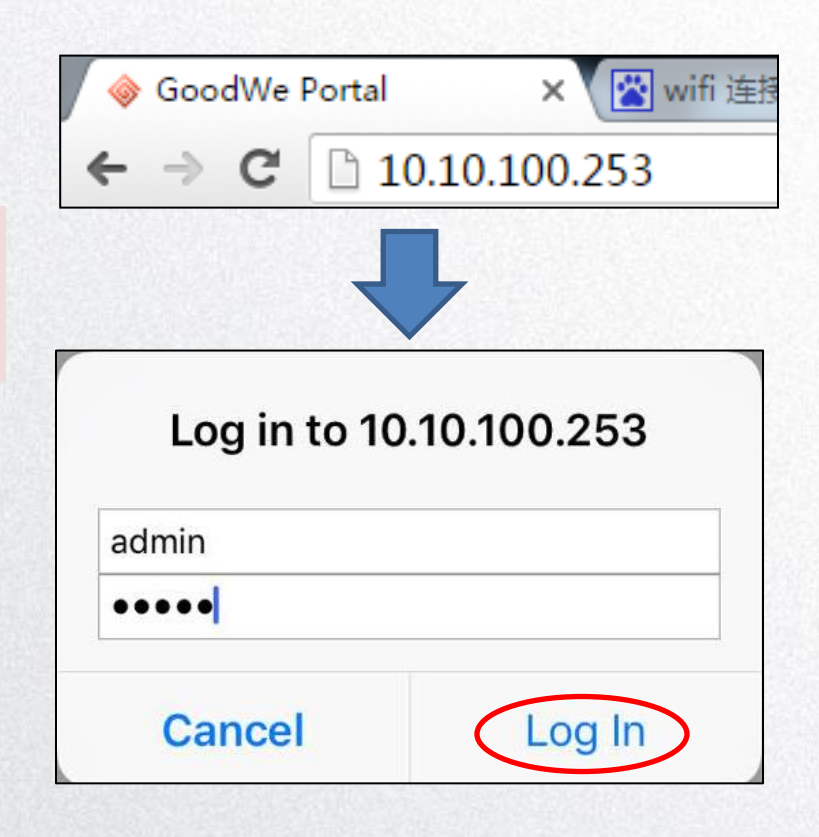

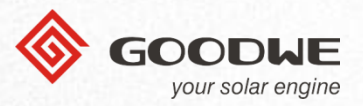

Wizard

Advanced

Management

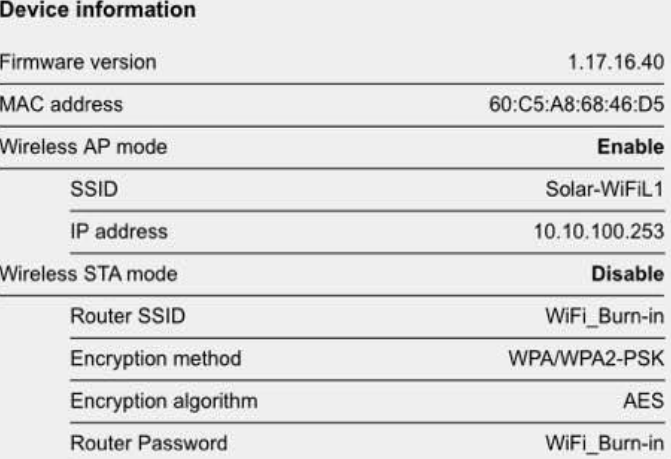

Cannot join the network, maybe caused by:

router doesn't exist, or signal is too weak, or password is incorrect.

\*Help: Wizard will help you to complete setting within one minute.

**Start Setup** 

中文English

Zde můžete změnit jazyk, k dispozici je pouze anglicky nebo čínsky jazyk.

6. Klikněte na "Start Setup".

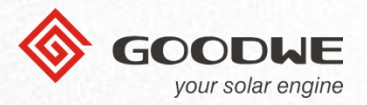

Wizard

Please select your current wireless network:

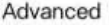

Management

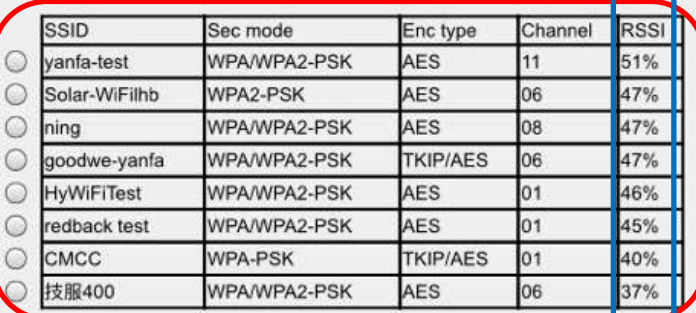

\*Note: When RSSI of the selected WiFi network is lower than 15%, the connection may be unstable, please select other available network or shorten the distance between the device and router.

If your wireless router does not broadcast SSID, please click 'Next' and add a wireless network manually.

> **Back Next**

中文English

### 7. Na záložce "Wizard" vyberte Vaši Wifi.

8. Klikněte na "Next" a zadejte heslo na wifi

### **Note:**

- $\triangleright$  Pokud se Váš router nezobrazuje v seznamu, ujistěte se, že je zapnutý a vysílá signál, klikněte na "Next" a vyplňte údaje ručně.
- $\triangleright$  Síla signálu RSSI Vašeho routeru by měla být minimálně 40%.

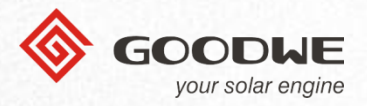

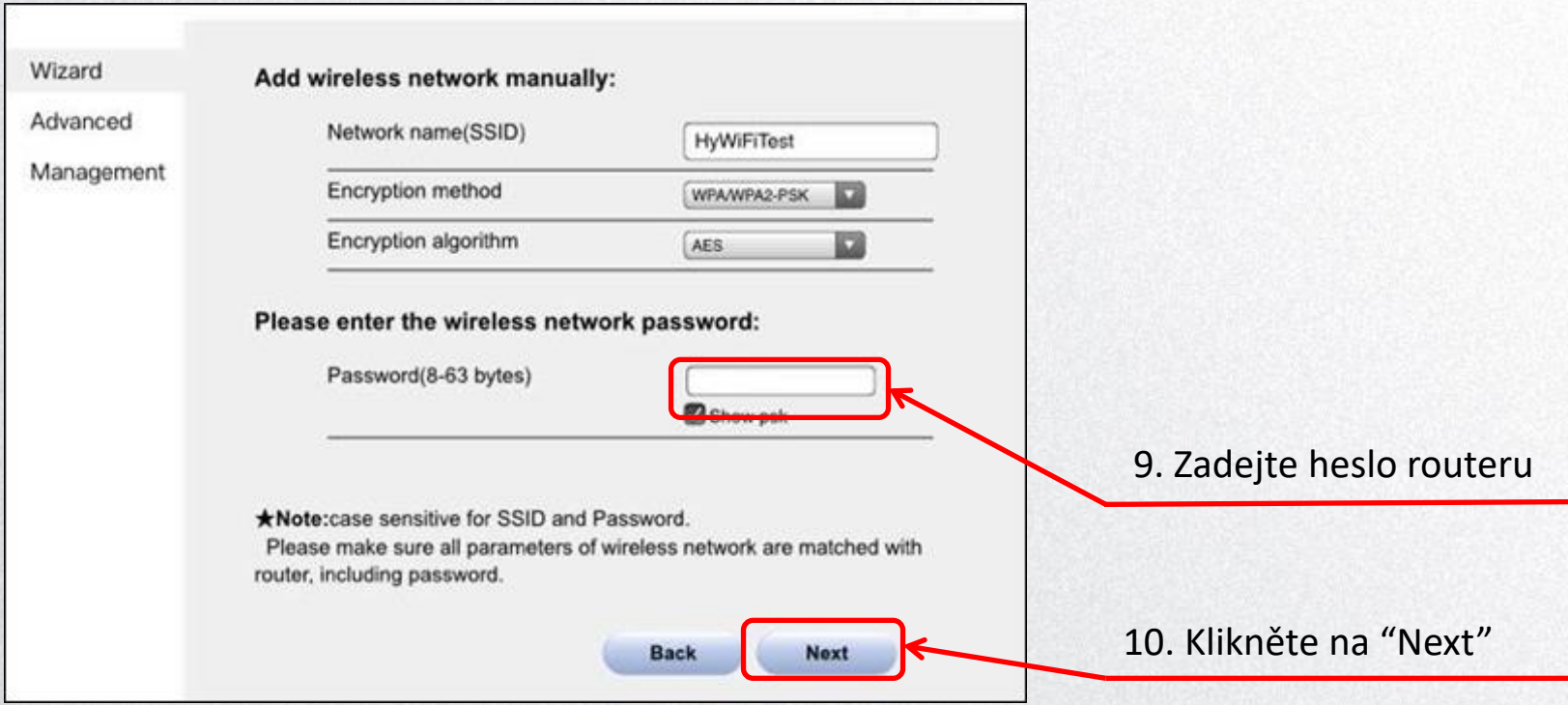

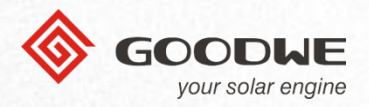

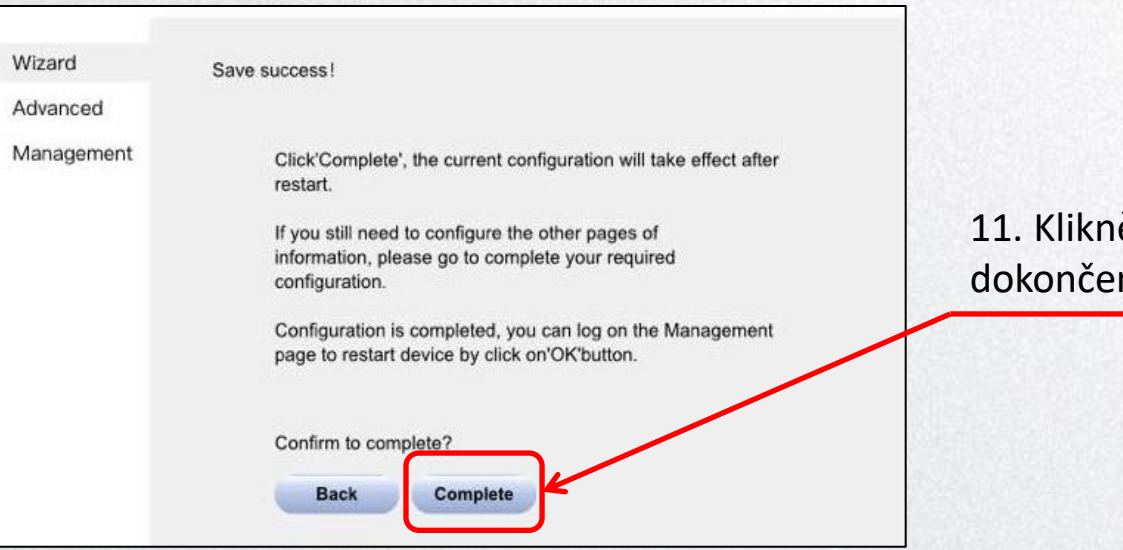

#### ěte na "Complete", pro ní nastavení.

- ◆ Pokud je všechno v pořádku, svítí na měniči nepřetržitě kontrolka "WiFi".
- ◆ Po úspěšném připojení k routeru zmizí signal "Solar-WiFi".
- ◆ Pokud se nedaří připojit měnič k routeru, proveďte Reload WiFi.